# ASP.NET Core WebAPI + WPF: megjelenítés

Az ötödik gyakorlat célja, hogy egy webszolgáltatást és egy azt feldolgozó klienst nyújtsunk a korábban elkészített adatbázishoz. A WPF alapú kliensben szeretnénk a meglévő adatokat megjeleníteni, illetve követni a weboldalon keresztül eszközölt változtatásokat.

**Amennyiben a skeleton projektből indulsz ki, folytasd a** *[WebApi](#page-1-0)* **fejezetnél a munkafüzetet!**

# **1 Refaktorálás**

Mivel a webszolgáltatás és a weboldal is ugyanazokat az entitás modelleket használná, ezért érdemes egy külön projektet létrehozni a perzisztencia rétegnek, így elkerüljük a kódismétlést. Az új projekt *Class Library* legyen, így a perzisztencia kódredundancia nélkül újrafelhasználható lesz a korábbi weboldal és az új webszolgáltatás projektben is. *Target Frameworknek* .NET 6.0-t állítsunk be.

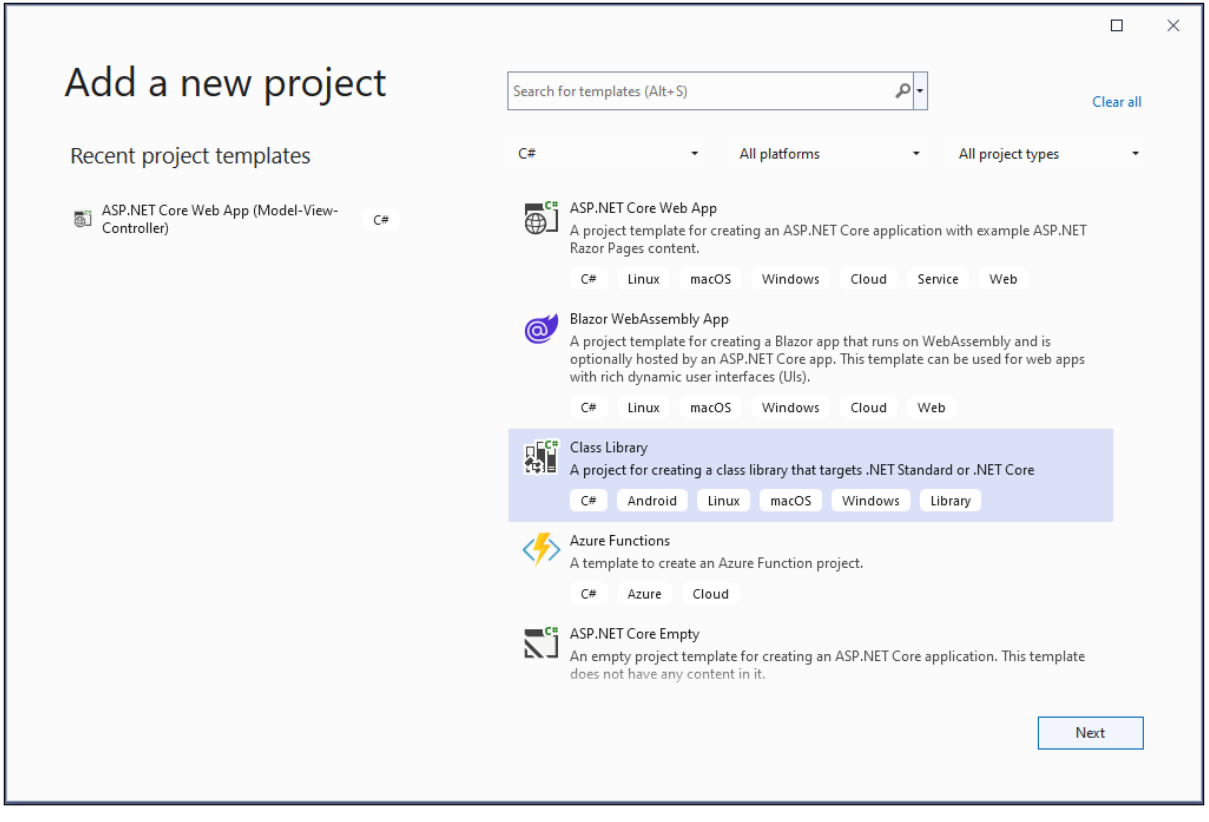

Figure 1: Projekt létrehozása a perzisztencia rétegnek

Emeljük át ebbe a projektbe a perzisztencia réteghez tartozó osztályokat:

- ApplicationUser
- DbInitializer
- DbType
- List
- Item
- TodoListDbContext
- Migrations mappa
- Services mappa

Adjuk hozzá az új projekthez az alábbi használt *NuGet* csomagokat, illetve írjuk át a névtereket az új struktúrát tükrözve.

- Microsoft.EntityFrameworkCore
- Microsoft.AspNetCore.Identity.EntityFrameworkCore
- Attól függően, hogy mit használtunk a migrációhoz: Microsoft.EntityFrameworkCore.SqlServer vagy Microsoft.EntityFrameworkCore.Sqlite

Adjuk hozzá a weboldal projekthez függőségként az új projektünket a *Build dependencies* → *Project Dependencies. . .* által.

Mivel szeretnénk, hogy a webszolgáltatás és a weboldal is ugyanazt az adatbázist érje el, ezért ha *Sqlite*-ot használunk, módosítsuk az adatbázis fájl útvonalát relatív egy mappával feljebb.

*Miután javítottunk minden névtérelérést, ellenőrizzük, hogy ugyanúgy működik-e a weboldalunk, mint eddig.*

#### $\Box$ Add a new project api  $x$   $\cdot$ Clear all  $C#$ All platforms All project types Recent project templates ASP.NET Core Web API **编** Class Library  $C#$ A project template for creating an ASP.NET Core application with an example<br>Controller for a RESTful HTTP service. This template can also be used for ASP.NET<br>Core MVC Views and Controllers. ASP.NET Core Web App (Model-View<br>
Controller)  $\epsilon$ C# Linux macOS Windows Cloud Service Web Windows Forms App (.NET Framework)  $\mathbf{C}^*$ Windows Forms App (.NET Framework)<br>A project for creating an application with a Windows Forms (WinForms) user<br>interface C# Windows Deskton WPF App (.NET Framework) Windows Presentation Foundation client application C# XAML Windows Desktop 로<sup>ce</sup>ll Mobile App (Xamarin.Forms)<br>| 그들|<br>| Xamarin.Forms.<br>|Xamarin.Forms.  $C#$ Android iOS Windows Mobile Android App (Xamarin) Project templates for creating Android phone and tablet apps with Xamarin Next

# <span id="page-1-0"></span>**2 Webszolgáltatás - WebApi**

Figure 2: Projekt létrehozása a webszolgáltatásnak

Hozzunk létre egy új projektet a webszolgáltatásnak az *ASP.NET Core Web Application* → *API* template segítségével.

Miután tanulmányoztuk a projektben létrejött példakódot, töröljük azt. Ehhez a projekthez is adjuk hozzá függőségként a perzisztencia réteget a korábban ismertetett módon, illetve állítsuk be az adatbázis elérést a weboldalhoz hasonlóan a Program.cs és az appsettings.json-ban.

# **2.1 Vezérlők**

Két végpontot szeretnék a webszolgáltatással biztosítani. Egy /lists-et, mellyel az összes listát, illetve egy /items-et, mellyel a (route-)paraméterül megadott azonosítójú listához tartozó összes elemet tudjuk lekérni. Ezekhez hozzunk létre kontrollereket a weboldalnál mar ismertetett módon, MVC helyett

API kontrollerből kiindulva, ügyelve arra, hogy az adatbázist ne közvetlenül a kontextuson, hanem a TodoListService osztályon keresztül érjük el.

A webszolgáltatásoknál különösen fontosak a válaszul küldött *[hibakódok](https://en.wikipedia.org/wiki/List_of_HTTP_status_codes)*, ezért ügyeljünk arra, hogy ha egy nem létező azonosítót kapunk az elemlekérdező végpontnál, akkor egy ennek megfelelő *404 Not Found* státusz kóddal térjunk vissza, pl. return NotFound().

### **2.2 Manuális tesztelés**

Mielőtt megírnánk a klienst, teszteljük le a webszolgáltatást egy erre alkalmas eszközzel (*Postman*, *httprepl*). Tegyük indulóvá az új projektet, a tulajdonságaiban pedig jegyezzük fel az alkalmazásunk portját, illetve kapcsoljuk ki a *Launch browsert*, mivel nem szeretnénk böngészőt indítani a projekt indulásakor. Amennyiben nem írtuk át, a végpontjaink el vannak látva egy *api* prefixszel. Figyeljük meg, hogy az alapbeállítás szerint a végpontok JSON kódolásban küldik el az objektumokat. Ha megpróbálunk lekérni egy listához tartozó elemeket, azt tapasztalhatjuk, hogy a JSON szerializáló önmagára hivatkozó kört talált, ezért hibát dob. Ez az entitás modellünkben szereplő navigációs tulajdonságok miatt van. A szerializáló egy elemről visszajut az azt tartalmazó listába, ami szintén tartalmazza az összes elemet, így egy végtelen ciklust generál.

# **2.3 Adatátviteli objektumok**

A kliens és a szerver közti kommunikáció általában úgynevezett adatátviteli objektumokkal (*Data Transfer Object - DTO*) történik. Ezek az adott kérésre szabott objektumok, melyek csak az átküldendő információt tartalmazzák. Esetünkben az entitásmodelljeink a navigációs tulajdonságokat kihagyva megfelelnek erre a célra. Hozzunk létre nekik megfeleltethető DTO-kat a perzisztencia rétegben, és a továbbiakban ezeket használjuk a szerver és a kliens közti kommunikációra az entitásmodellek helyett.

#### **2.3.1 AutoMapper**

A típusok közti megfeleltetést végezhetjük manuálisan (pl. konverziós operátorokkal vagy a tulajdonságok értékadásával), vagy automatizálhatjuk pl. az AutoMapper nevű *NuGet* csomag segítségével, amely lehetőséget ad a típusok közötti konvertálások automatikus lefuttatására a megadott beállítások alapján. Utóbbi használatához adjuk hozzá a WebApi projekthez az AutoMapper csomagot. A mappert regisztráljuk az IoC konténerben szolgáltatásként, ehhez szükségünk lesz az AutoMapper.Extensions.Microsoft.DependencyInjection nevű kiegészítő csomagra is.

builder**.**Services**.**AddAutoMapper**(**AppDomain**.**CurrentDomain**.**GetAssemblies**());**

Annak érdekében, hogy az AutoMapper felismerje a típusok közti megfeleltetéseket, hozzunk létre egy-egy profil osztályt az entitás típusok és a DTO típusok közti leképezésekhez:

```
public class ListProfile : Profile
{
    public ListProfile()
    {
        CreateMap<List, ListDto>();
    }
}
```
A listák és a listaelemek esetében ennél többre nincs szükségünk, mivel a különböző típusok tulajdonságai azonos névvel rendelkeznek. Készítsünk egy, a fentihez hasonló profil osztályt a listaelemekhez is. Ügyeljünk rá, hogy a profil osztályaink a AutoMapper.Profile osztályból származzanak, az *AutoMapper* csak így fogja őket felismerni.

*Megjegyzés:* amennyiben nincs megadva külön konfiguráció, akkor az azonos nevű adattagok konverziója automatikusan megtörténik.

# **3 Asztali alkalmazás - WPF**

A korábbi félévekből már ismerősnek kell lennie a keretrendszernek, így itt kevésbe lesz részletes a leírás. Hozzunk létre egy új projektet a kliensnek.

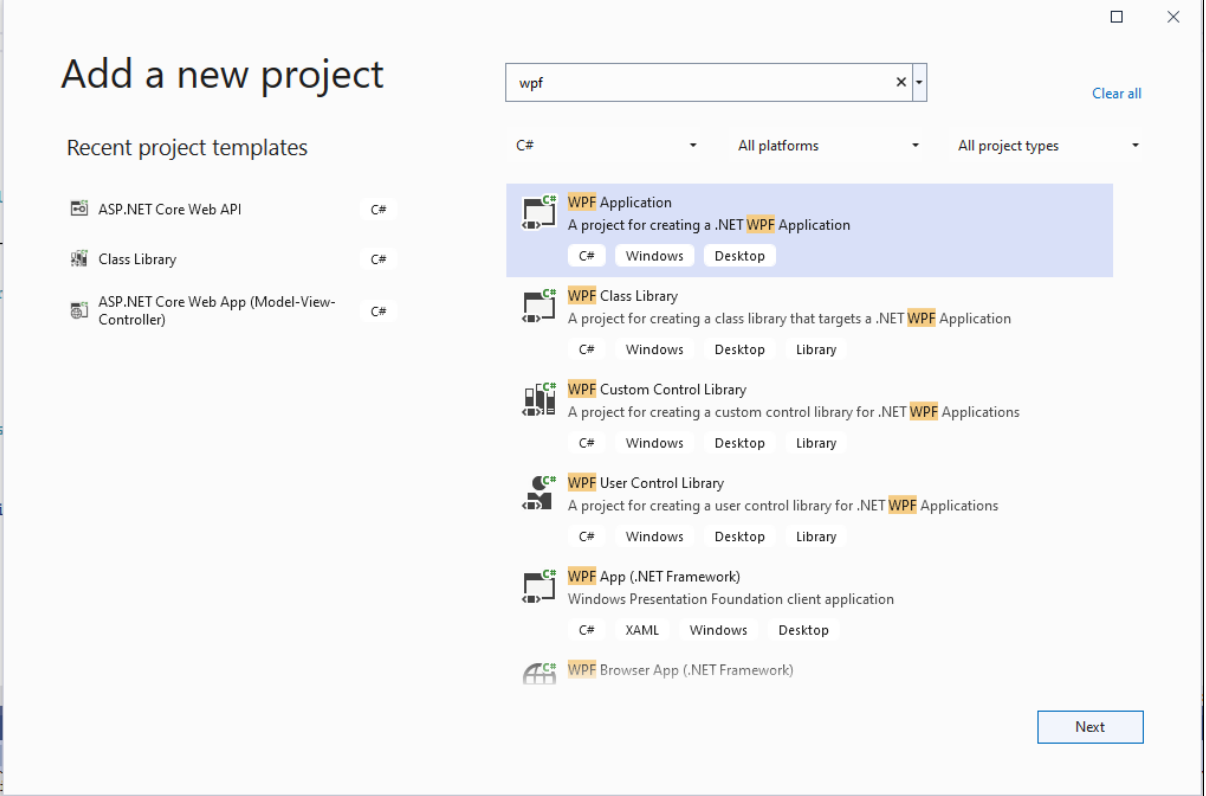

Figure 3: Projekt létrehozása a kliensnek

MVVM architektúrában fogunk dolgozni, ezért hozzunk létre három mappát ezen rétegeknek (*Model*, *View*, *ViewModel*). Mivel a DTO-k a perzisztencia réteg projektjében kaptak helyet, így állítsuk be azt a projekt függőségeként. Megjegyzendő, hogy ezen osztályoknak akár saját projektet is létrehozhatnánk, csökkentve így a perzisztencia réteghez való szoros függést. A korábban feljegyzett elérési útvonalat a webszolgáltatáshoz helyezzük el egy új konfigurációs fájlba. *Add → New item → Application Configuration File*.

```
<?xml version="1.0" encoding="utf-8" ?>
<configuration>
  <appSettings>
    <add key="baseAddress" value="http://localhost:{port}/"/>
  </appSettings>
</configuration>
```
#### **3.1 Modell réteg**

Hozzunk létre egy szerviz osztályt, ami a webszolgáltatással történő kommunikációért felel. A kérések elvégzésére a HttpClient osztályra lesz szükségünk, állítsuk be a majd később konstruktoron keresztül átadott elérési útvonalat a BaseAddress tulajdonságban. Valósítsuk meg a két végpontot lekérdező metódust. A HttpClient objektum GetAsync(string endpoint) metódusával tudunk *GET* kéréseket intézni. A válasz HttpResponseMessage tartalmazza a kapott státuszkódot és a tartalmat JSON stringként, amit még deszerializálnunk kell. Ehhez adjuk hozzá a projekthez a Microsoft.AspNet.WebApi.Client csomagot, ami kiegészíti a HttpContent-et egy ezt elősegítő ReadAsAsync metódussal. Ha nem várt státuszkódot kapunk, jelezzük ezt a hívó félnek egy saját kivételtípus dobásával.

### **3.2 Nézet réteg**

A főablakban szeretnénk megjeleníteni egy, a listákat tartalmazó ListBox elemet, illetve egy DataGridben jelenítsük meg az aktuálisan kiválasztott listához tartozó elemeket, azok részleteivel együtt.

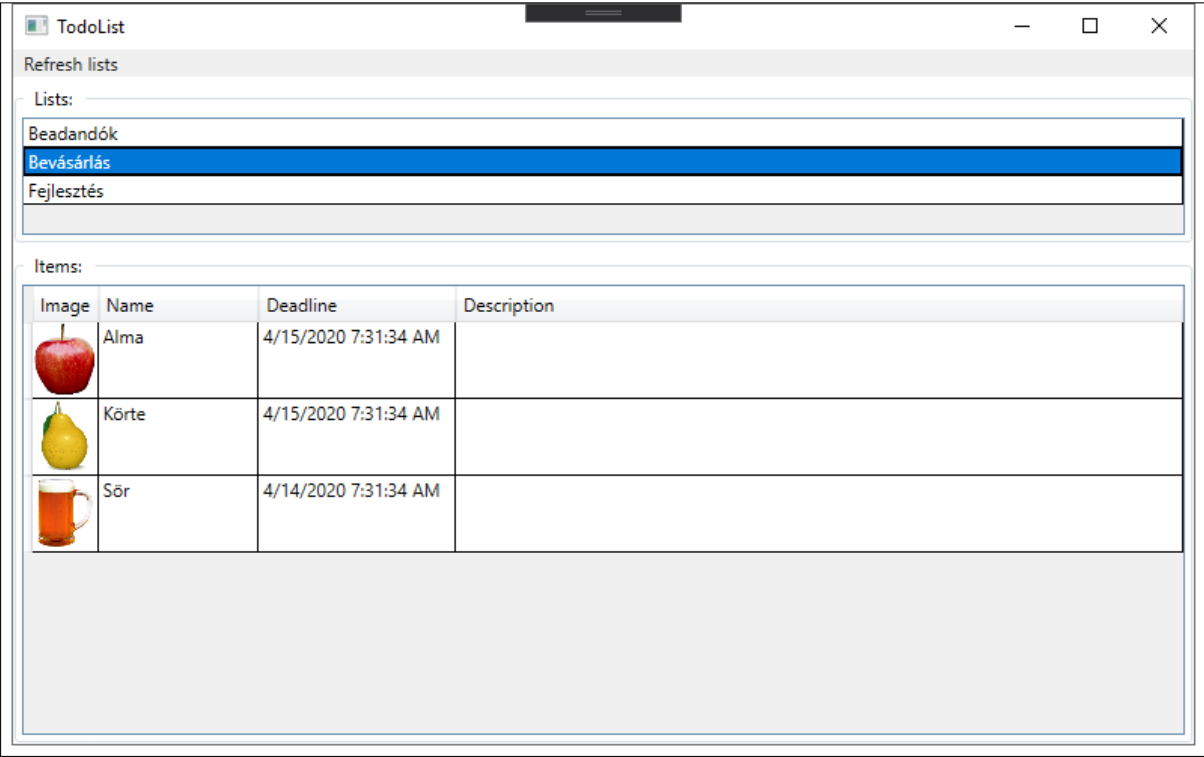

Figure 4: A főablak egy lehetséges kinézete

*Megjegyzés:* Amennyiben szeretnénk használni egy esemény és parancs összeköttetését elősegítő Interaction.Triggers-t, adjuk hozzá a projekthez a Microsoft.Xaml.Behaviors.Wpf csomagot.

# **3.3 Nézetmodell réteg**

Használjuk a korábbi félévekben megismert DelegateCommand, ViewModelBase és MessageEventArgs osztályokat. Hozzunk létre a nézetünkhöz egy nézetmodell osztályt. A korábban megírt szerviz osztály segítségével már az ablak megjelenítésekor kérjük le a listákat, melyekkel töltsük fel a nézethez kötött ehhez tartozó ObservableCollection-t. Esetleg tegyük lehetővé a listák frissítését egy fájl menüben. Kezeljük az esetlegesen kapott kivételeket egy MessageBox megjelenítésével, mellyel informáljuk a felhasználót az aktuális hibáról.

#### **3.4 Alkalmazás réteg**

A konfigurációs fájlból kérjük le a webszolgáltatás elérési útvonalát: ConfigurationManager.AppSettings["baseAddress"], majd ezzel konstruáljuk meg a szerviz osztályunkat, azzal pedig a főablakhoz tartozó nézetmodellt.

Állítsuk be mindkét, vagy akár mindhárom projektet induló projektnek a solution tulajdonságainál, majd teszteljük működésüket.